َّ إن ZEBRA ورسم رأس Zebra النمطي ھما علامتان تجاریتان لشركة Technologies Zebra .Corp، وھما مسجلتان في العدید من الولایات القضائیة في مختلف أنحاء العالم. وكل العلامات التجاریة الأخرى ھي ملك لأصحابھا المعنیین. حقوق الطبع والنشر لعام 2023 لصالح شركة Zebra .Cor Technologies و/أو الشركات التابعة لھا. كل الحقوق محفوظة.

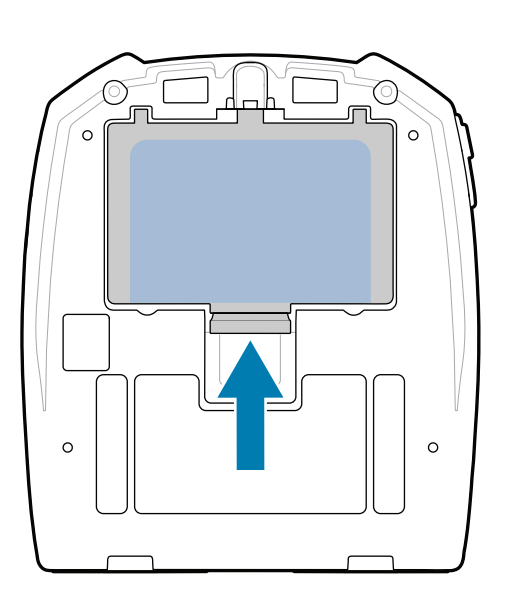

یجب تثبیت برنامج التشغیل قبل توصیل الطابعة بالكمبیوتر، وإلا فسیؤدي ذلك إلى حدوث مضـاعفات. إذا لم يكن برنـامج تشغيل هذه الطـابعة مثبتًا علـي دنت <sub>ال</sub>ى حدوث مصنعتات <sub>إ</sub>ذا تم يتن برنامج تشغيل هذه الصابعة مثبت على<br>الكمبيوتر الذي يعمل بنظام التشغيل Microsoft Windows، فقم بتنزيله من المستخدمات zebra.com/zq300plus-info

### 1 **تثبیت برنامج تشغیل الطابعة** 2 **إخراج الطابعة من العبوة** 3 **إزالة الطبقة الواقیة**

3. اسـحب لسان الشريط العازل، الموجود في الجزء السـفلي من حزمة البطاریة، إلى أعلى.

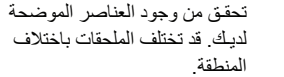

احتفـظ بالعبوة ومواد التغلیف في حال احتجت إلى تخزین الطابعة أو شـحنھا في

المستقبل.

# 4 **إزالة البطاریة** 5 **شحن البطاریة**

لإمداد الطابعة بالطاقة، یمكنك إما شـحن البطاریة باسـتخدام شاحن متوافق أو قاعدة شحن أو باستخدام ِّ محول تیار متردد.

BTRY-MPM-22MA1-01

CRD-MPM-5SCHGUS1-01 Bay Docking Cradle-5

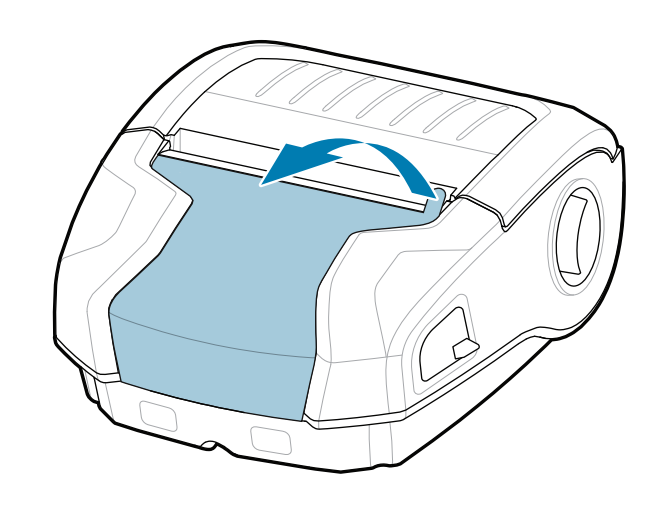

SAC-MPP-1BCHG**XX**1-01 Slot Battery Charger-1

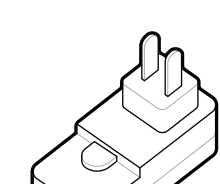

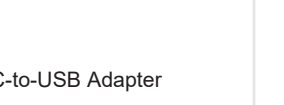

**zebra.com/zq300plus-info** https://zebra.com/zq300plus-info

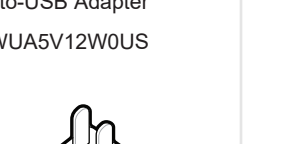

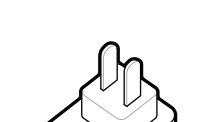

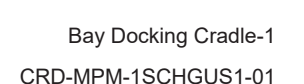

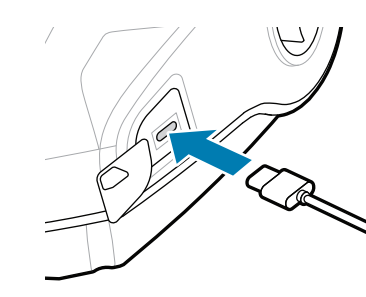

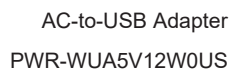

**مھم بتثبیت وقم zebra.com/zq300plus-info إلى انتقل** https://zebra.com/zq300plus-info **برنامج تشغیل الطابعة.** https://zebra.com/zq300plus-info

SAC-MPP-3BCHG**XX**1-01 Slot Battery Charger-3

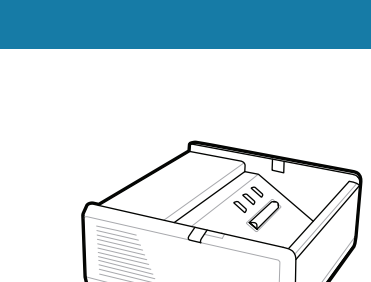

.1 اضغط على لسـان التحریر الموجود على حزمة البطاریة. .2 قـم بتدویـر حزمة البطاریة وإخراجھا من الطابعة.

انزع الشـریط العازل وقم بإزالتھ من الجـزء العلوي لحزمة البطاریة. تخلص منھ عند إزالتھ. .4

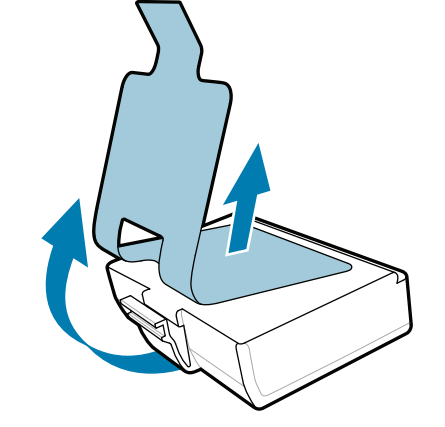

**دلیل البدء السریع**

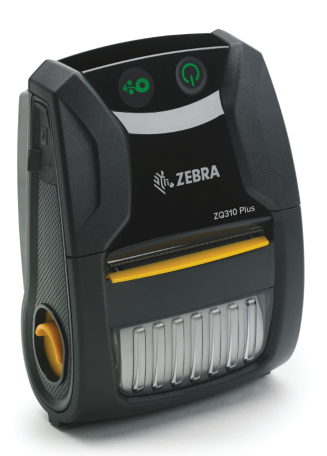

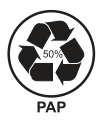

外,

**ZEBRA** 

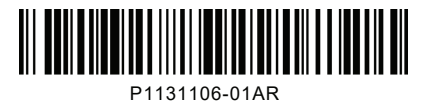

Zebra Technologies | 3 Overlook Point | Lincolnshire, IL 60069 USA zebra.com

سیختلف عدد أحرف "X "في أرقام القطع باختلاف المنطقة.

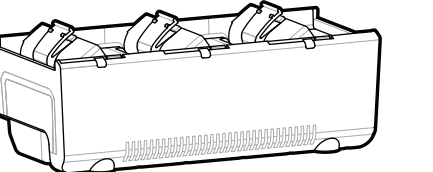

## **ZQ310 Plus ZQ320 Plus**

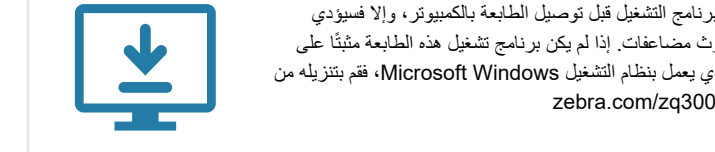

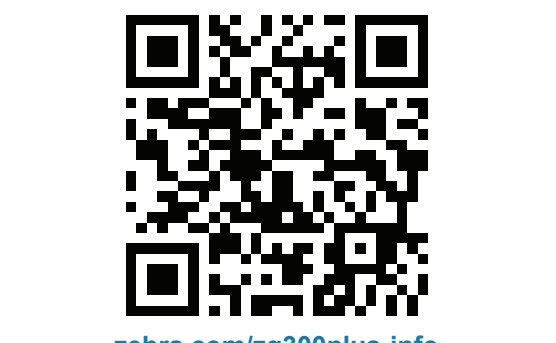

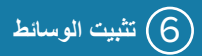

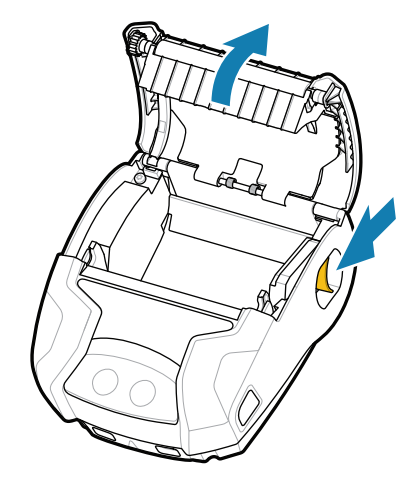

### 8 **إقران جھاز محمول**

### 7 **التشغیل والتزوید بالورق**

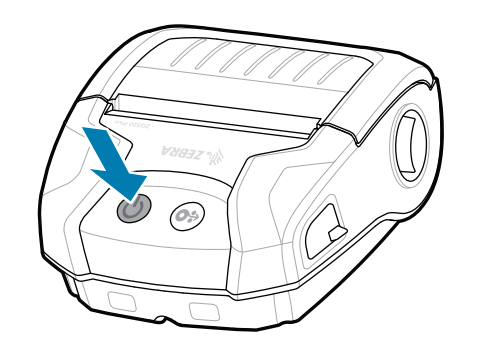

عند اكتمال تسلسل التشغیل، تظل حلقة **POWER** مضاءة بشكل ثابت. سـتظھر مؤشـرات LED) مثل تلك المتعلقة بالأعطال والبطاریة وWiFi و Bluetooth (الحالـة الحالیة للطابعة.

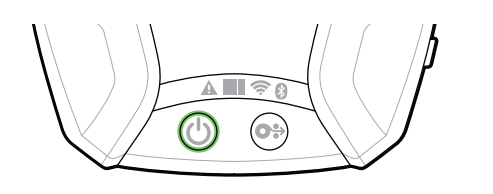

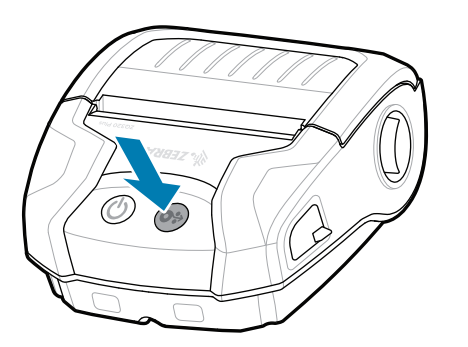

اضغط على **FEED** لدفع الوسـائط إلى الأمام عبر مسـار الورق.

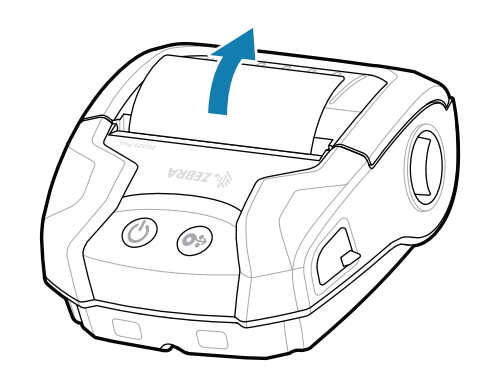

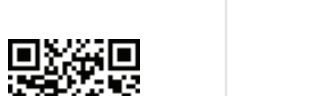

عرض وثائق المستخدم ومقاطع الفیدیو الإرشادیة. عرض الإجابات السـریعة وقاعدة المعارف

**الدعم والمعلومات**

قم بتكوین طابعات Plus 3ZQ باسـتخدام تطبیق Printer Zebra Setup Utility. قـم بتنزیـل التطبیق من متجر ™Google Play للأجهزة التي تعمل بنظام التشـغيل ™Android أو من متجر App RStore للأجھزة التي تعمل بنظام التشـغیلRiOS.

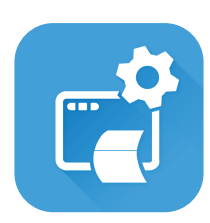

4. سيصدر غطاء الوسائط صوتًا يدل على إغلاقھ بإحكام.

 $\bigcirc$  $\overline{C}$ 

zebra.com/supplies **المواضوية:**<br>Zebra الأصلية:<br>Zebra.com/supplies<br>Zebra.com/supplies **DECCCL** 

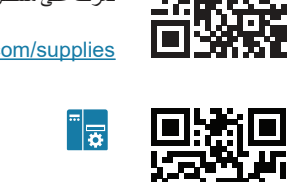

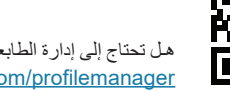

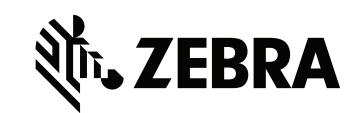

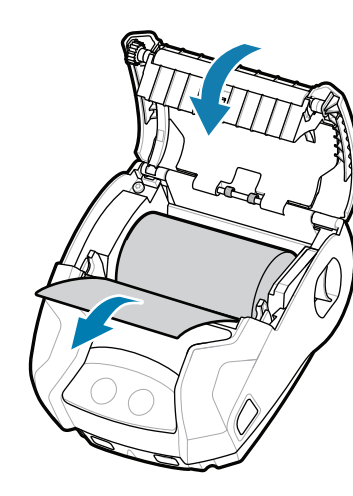

تعرّف على مستلزمات Zebra الأصلية. اتصل بشركة Zebra اتصل بشركة Zebra لمعرفة المزيد عن طابعتك.<br>http<mark>://w</mark>ebra الأصلية.<br>https://web.com/contactsupport/web/2020/contactsupport/web/2020/contactsupport/web/2020/contactsupport/w zebra.com/contactsupport

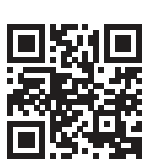

ميل تحت التحتين الى تصميم ملصق؟<br>التحت التحت التحت التحتاج إلى تصميم ملصق؟ zebra.com/zebradesigner

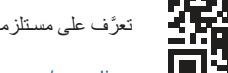

回路和

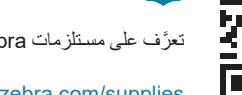

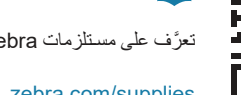

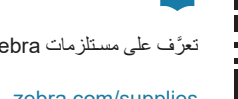

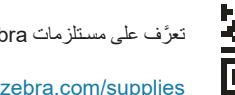

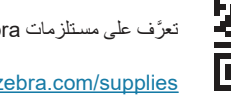

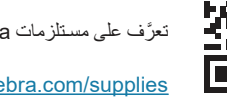

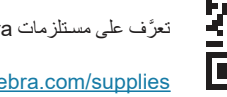

اسـتخدم الاتصال قریب المدى (NFC (وBluetooth لإقران الجھاز. لتوفیر ُكتب عنوان MAC الخاص بـ Bluetooth في الجزء الخلفي سـھولة الإقران، ی من الطابعة وعلى العلبة عبر رمز شـریطي.

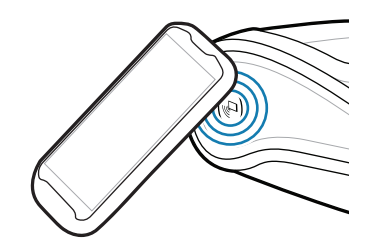

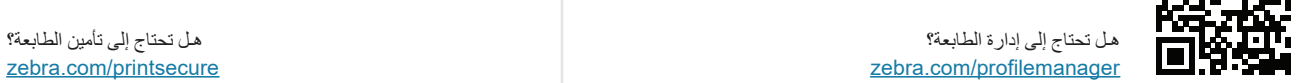

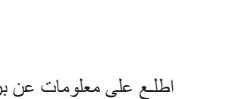

### **Zebra Printer Setup Utility**

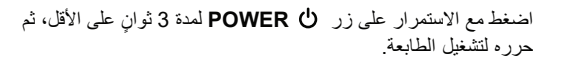

ادفـع مزلاج التحریر إلى الأمام .1 أدخل بكرة الوسـائط في حجرة لفتح غطاء الوسائط.

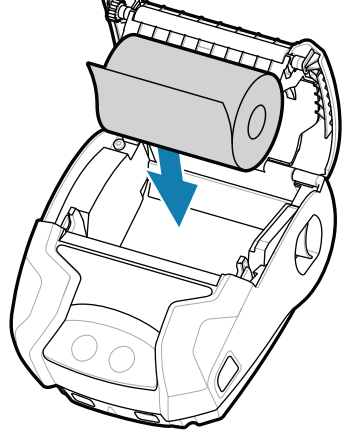

الوسائط بالاتجاه الموضح.

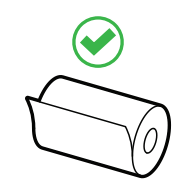

.2 أغلق غطاء الوسـائط، مع التأكد من .3 سـیصدر غطاء الوسائط صوت سـحب طرف بكرة الوسائط يدويًا خارج الطابعة.

ip.zebra.com اطلـع على معلومات عن براءة اختراع المنتج.

zebra.com/knowledge

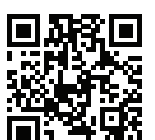

 $\mathbf{R}$ انضم إلى مجتمع التواصل الخاص بمسـتخدمي وسـفراء Zebra.<br>https://zebra.com/support/<br>http://zebra.com/support/support/

zebra.com/supportcommunity

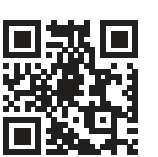

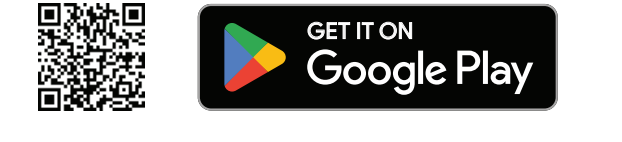

**h** Download on the **App Store** 

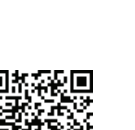

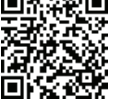

 $\Box$ etat

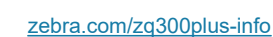

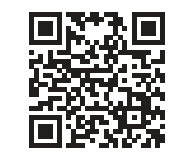

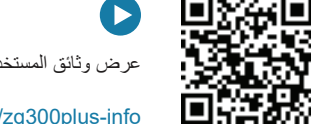

 $R_4$ 

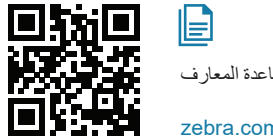

 $\bullet$ 

 $\mathbb{F}[\Omega]$ 

https://zebra.com/printsecure

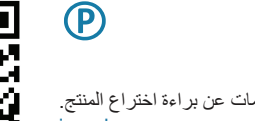

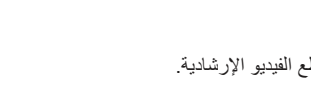

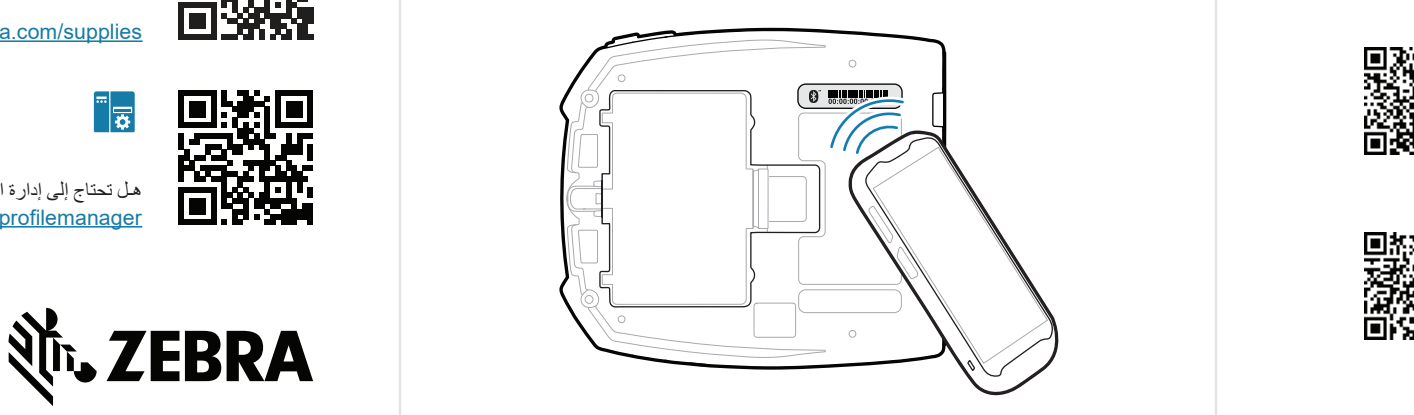

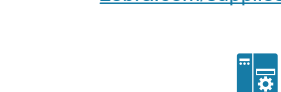